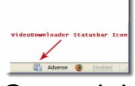

Cet article est le premier d'une série de trois qui vous présentent des logiciels vous permettant de télécharger sur votre disque dur, puis de regarder les vidéo de YouTube, ou de ce genre de site contenant des vidéo, mais aussi les animations Flash, et même les cartes animées virtuelles que vous recevez pour les Fêtes. Vous pouvez ensuite les enregistrer sur un CD-Rom, ou DVD-Rom, ou tout autre support, afin de les conserver et de les visionner à votre guise. La procédure n'est pas aisée et les logiciels sont en anglais. Mais si vous acceptez ces difficultés, vous pouvez obtenir des vidéo gratuites en très grand nombre et les regarder sans dépendre d'Internet ou de YouTube. Ce premier article concerne le téléchargement des vidéo sur votre disque dur.

## **VideoDownloader**

> " https://addons.mozilla.org/fr/firefox/addon/2390 "

Pour pouvoir télécharger ces vidéo, il vous faut d'abord utiliser le navigateur Mozilla Firefox. Télé[chargez ensuite l](https://addons.mozilla.org/fr/firefox/addon/2390)'[extension VideoDownloader d](https://addons.mozilla.org/fr/firefox/addon/2390)ont le lien est donné ci-dessus. L'extension est en anglais, mais son utilisation est aisée.

Après l'avoir installé et redémarré Firefox, vous voyez apparaître une petite icône en bas, sur la droite, de Firefox.

Connectez-vous alors sur une vidéo de YouTube. Une fois sur la page, cliquez sur votre petite icône en bas à droite. Une fenêtre s'ouvre avec un lien nommé "Download Link". Parfois, apparaît un message d'erreur. Recommencez. En général, au bout d'1 ou 2 fois, la fenêtre s'ouvre convenablement et vous avez un lien "Download Link". La raison de ces erreurs est qu'il y a souvent beaucoup de gens en même temps sur YouTube.

Ce lien "Download Link" est l'URL de la vidéo de la page YouTube.

Pour télécharger la vidéo, cliquez alors avec le bouton droit de la souris sur "Download Link" et choisissez "Enregistrez la cible du lien sous" ou bien "téléchargez avec Flashgot" en fonction de vos options de téléchargements.

Un point capital : lorsque vous indiquez le nom de la vidéo à télécharger, mettez à la fin ".flv". Cette mention permettra à votre ordinateur de reconnaître qu'il s'agit d'une vidéo au format .flv. Par exemple : si vous voulez télécharger la vidéo "Love Me Tender" d'Elvis Presley : 1) cherchez la sur YouTube, puis ouvrez la page quand vous l'avez trouvée, 2) cliquez sur votre icône "VideoDownloader" en bas à droite de Firefox, 3) une fenêtre s'ouvre avec le lien "Download Link". Si un message d'erreur apparaît, recommencez. 4) Cliquez avec le bouton droit de la souris et choisissez "Enregistrez la cible du lien sous". 5) Choisissez le dossier d'enregistrement (par exemple : Mes Vidéos). Nommez votre vidéo

"ElvisPresley LoveMeTender.flv" et choisissez dans la fenêtre "type" (au-dessous de la fenêtre "nom") l'option "Tous les fichiers".

6) Commencez votre téléchargement.

Si vous avez suivi la procédure, vous avez alors votre vidéo d'Elvis.

Toutefois, comme elle est au format .flv, vous ne pouvez la lire avec vos lecteurs de vidéo habituels.

Les méthodes pour les lire seront développées dans les deux prochains articles. Pour terminer sur cette extension VideoDownloader, il faut préciser qu'elle fonctionne avec de nombreux autres sites et de nombreux autres formats de vidéo.

Lorsque quelque chose vous intéresse sur une page, cliquez sur la petite icône de VideoDownloader et voyez si un lien s'affiche dans la fenêtre qui s'ouvre, si oui, essayez de télécharger.

Cela fonctionne par exemple sur plusieurs sites de cartes virtuelles qui sont animées en Flash. Vous pouvez donc télécharger vos cartes et les conserver pour l'éternité.

Dans les cas de cartes virtuelle, ne mettez pas ".flv" car ces cartes sont en général au format ".SWF" et ce format est reconnu sans difficulté par votre ordinateur. Tapez juste le nom que vous voulez donner à votre carte (exemple : Bonne Année 2007) et téléchargez. Ensuite, ouvrez la carte avec votre navigateur Internet et vous voyez apparaître votre carte.

En conclusion, il faut être attentif pendant la procédure, mais avec un peu d'habitude, cela va très vite, et vous pouvez télécharger de nombreuses vidéos ou animations Flash afin de les conserver ailleurs que sur le Web.